### **XX Telemedicina**

Con tu celular, desde la App IOMA Digital, podés acceder a **guardias las 24 horas** y **atención con especialistas.**

Las y los profesionales pueden realizar recetas electrónicas y órdenes médicas. Si aún no bajaste la App IOMA Digital o no la actualizaste, podés hacerlo desde Play Store o App Store.

Las personas afiliadas a la obra social pueden acceder a sus consultas con el **100% de cobertura,** sin abonar ningún tipo de copago.

Telemedicina IOMA representa un gran avance en materia de salud pública, ya que las personas afiliadas pueden recibir la atención y el tratamiento que necesitan de forma ágil y segura.

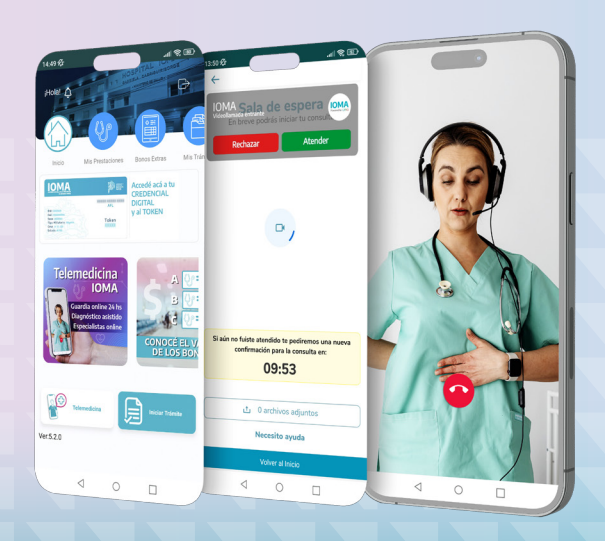

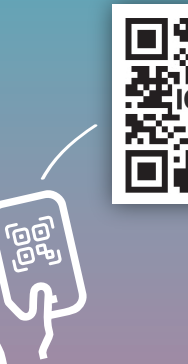

> ioma.gba.gob.ar >> App IOMA Digital

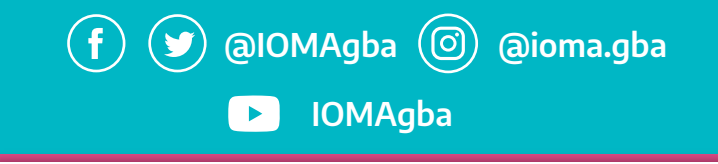

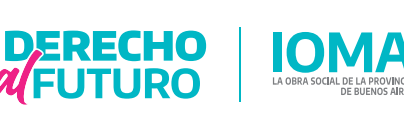

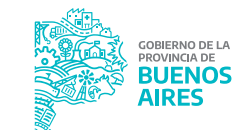

# **IOMA DIGITAL**

### **¡TUS TRÁMITES A UN CLIC! DONDE ESTÉS**

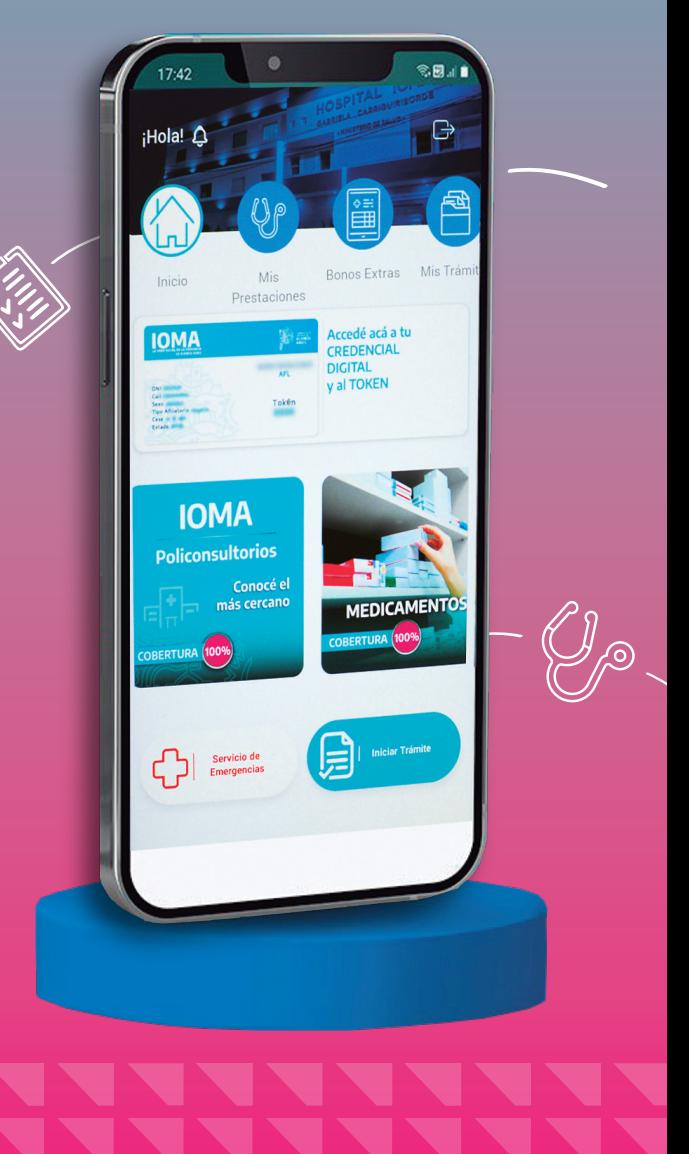

### **Receta Electrónica**

Una vez generada por tu profesional médico/a, podés encontrar la receta electrónica en la web de IOMA

#### **Autogestión Afiliadas/os –**   $(\mathcal{D})$ **Recetas Electrónicas**

Imprimila o llevala en tu celular para mostrar en la farmacia.

#### **Autorizaciones**

Realizá los trámites de autorizaciones de tus medicamentos y prácticas médicas de manera rápida y sencilla. Hacelo desde la página oficial **www.ioma.gba.gob.ar** o desde la **App IOMA Digital,** que podés descargar desde Play Store o App Store.

#### **¿Cómo inicio mi trámite?**

#### **Si usás la App, seguí estos pasos:**

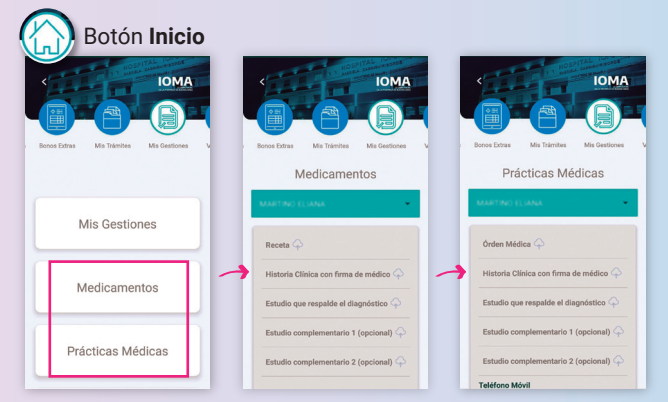

#### **Si usás la web, hacé clic en**

 $\mathscr{D}$ **Autogestión Afiliadas/os.** Dentro de **Mis trámites**, elegí **Gestión de medicamentos o prácticas médicas**

Seleccioná la persona para la cual vas a iniciarla. Subí la receta, la historia clínica (con firma de la o el profesional) y los estudios que avalen el diagnóstico.

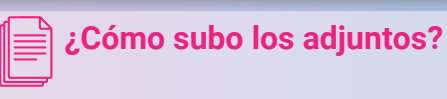

Adjuntá la documentación requerida en JPG, PNG o PDF. Si es una foto, debe ser legible.

Una vez enviada la solicitud, el sistema te notificará la correcta carga de la gestión.

Los avances de tu trámite se notifican mediante **Mis gestiones.** Los podés consultar en la App IOMA Digital o en el sitio web.

### **Credencial y Token**

Todos tus datos a disposición, sin la necesidad de tener la tarjeta plástica o impresa.

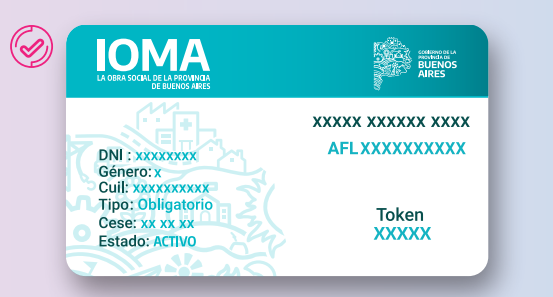

Validá tus consultas o prácticas mediante el TOKEN dinámico, al que podés acceder desde la App y la web **www.ioma.gba.gob.ar**

## **Afiliaciones**

Ahora podés hacer todas las gestiones afiliatorias de forma rápida y sencilla.

Ingresá a la web de IOMA.

- En **Autogestión Afiliadas/os**, accedé a **Mis trámites.**
- Seguí estos pasos: **Trámites / Iniciar trámite digital / Solicitud inicial / Seleccioná el tipo** y la solicitud (si es **Alta** o **Renovación**).
- Cargá la documentación que se solicita, presioná el botón **Iniciar trámite digital** y LISTO!

### **Actas Digitales**

Gestioná las actas de prestación en la App o web, sin acercarte a la Delegación.

#### **Autogestión Afiliadas/os - Mis prestaciones - Actas de prestación**

También podés informarte sobre qué prestación fue autorizada o rechazada; cuál es el monto de cobertura y los términos en los que el prestador debe brindar el servicio.